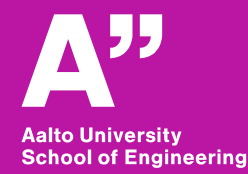

RAK-C3003 - Tietoyhdennetty rakentaminen (Vishal Singh, Sunil Suwal)

# Aalto BIM exercise

Trimble connect

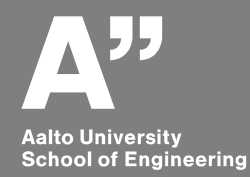

# **BIM coordination and quality assurance**

### **Good to know**

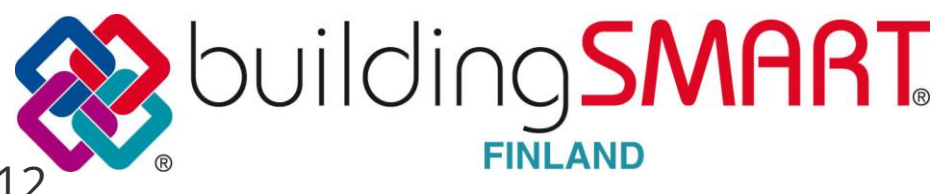

#### Yleiset tietomallivaatimukset YTV2012

Osa 1 Yleinen osuus

Osa 2 Lähtötilanteen mallinnus

Osa 3 Arkkitehtisuunnittelu

Osa 4 Talotekninen suunnitte

Osa 5 Rakennesuunnittelu

Osa 6 Laadunvarmistus

Osa 7 Määrälaskenta

Osa 8 Havainnollistaminen

Osa 9 Mallien käyttö talotekniikan analyyseissä

Osa 10 Energia-analyysit

Osa 11 Tietomallipohjaisen projektin johtaminen

Osa 12 Tietomallien hyödyntäminen rakennuksen käytön ja ylläpidon aikana

Osa 13 Tietomallien hyödyntäminen rakentamisessa

Osa 14 Tietomallien hyödyntäminen rakennusvalvonnassa

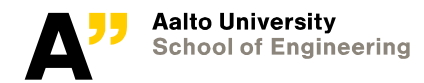

**Common BIM Requirements** 

2012

### **Tools – coordination and quality checking**

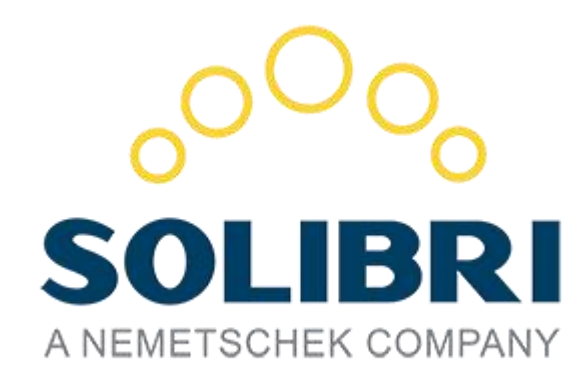

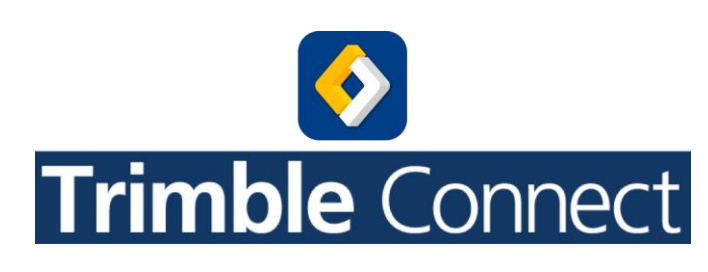

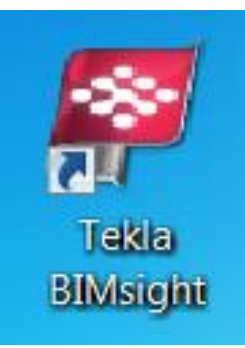

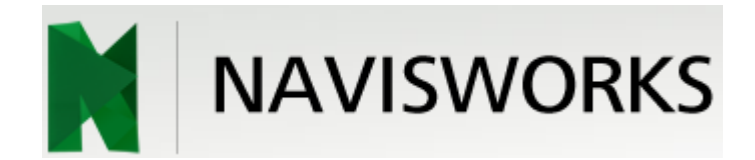

# simplebim.

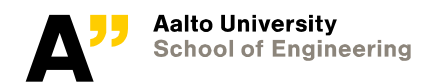

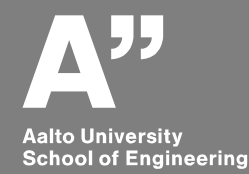

# **Trimble connect demo**

*Collaboration and clash detection*

#### https://www.youtube.com/watch?v=65fKXBaj8KM

#### **What Trimble Connect Brings**

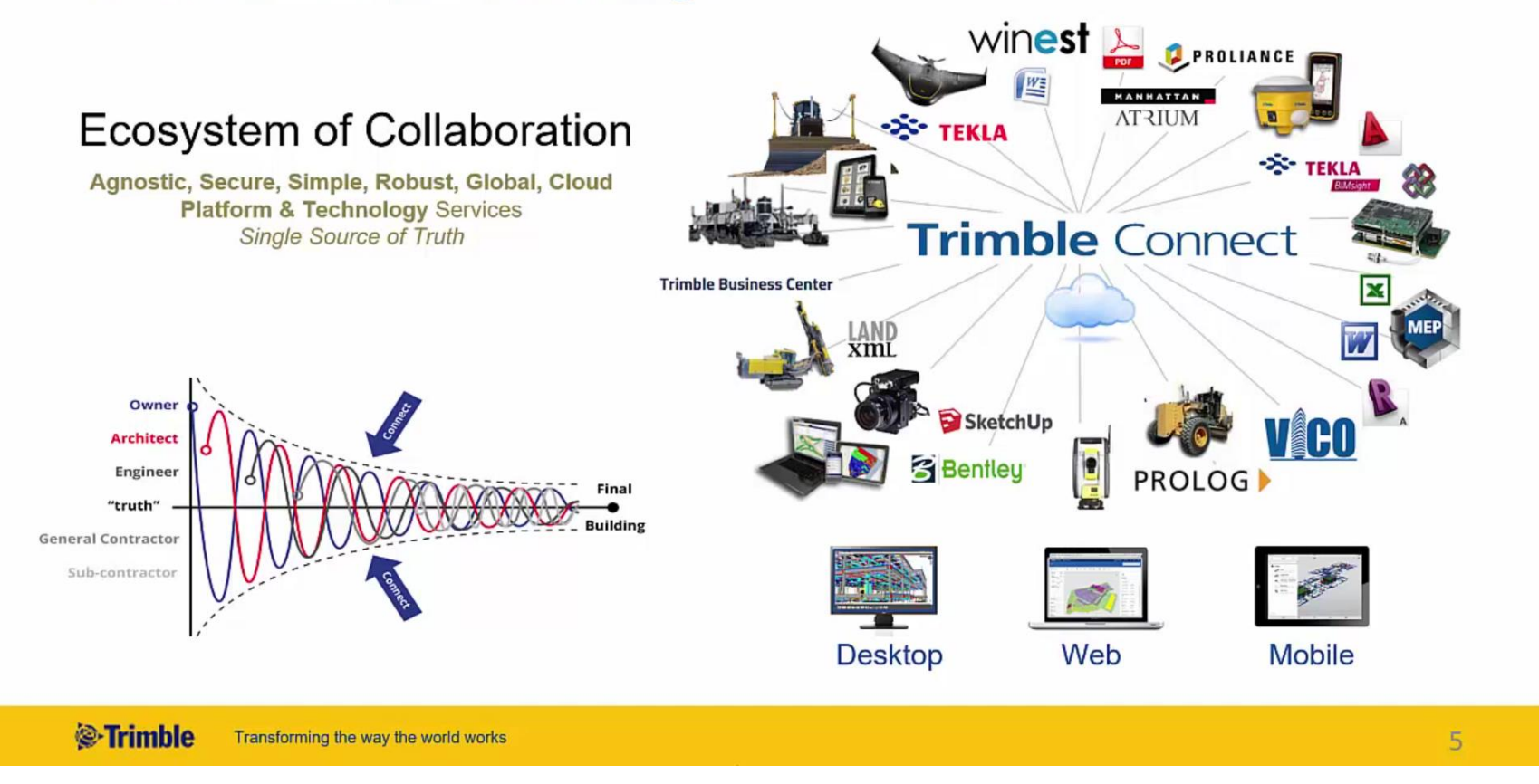

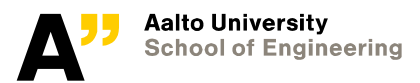

## **Folder and file structure**

#### **website**:

<http://connect.trimble.com/>

Create an account for trimble and upload files (solibri IFC files – available on mycourses)

- ARK (folder)
	- SMC rakennus
	- SMC rakennus-muutettu
- MEP (folder)
	- IV-pohjakerros;IV-1krs; IV-2krs
- RAK (folder)
	- SMC rakennus rekenne

You can use trimble connect desktop app or internet browser

Solibri files normally available at - C:\Users\Public\Solibri\SMCv9.9\Samples\ifc

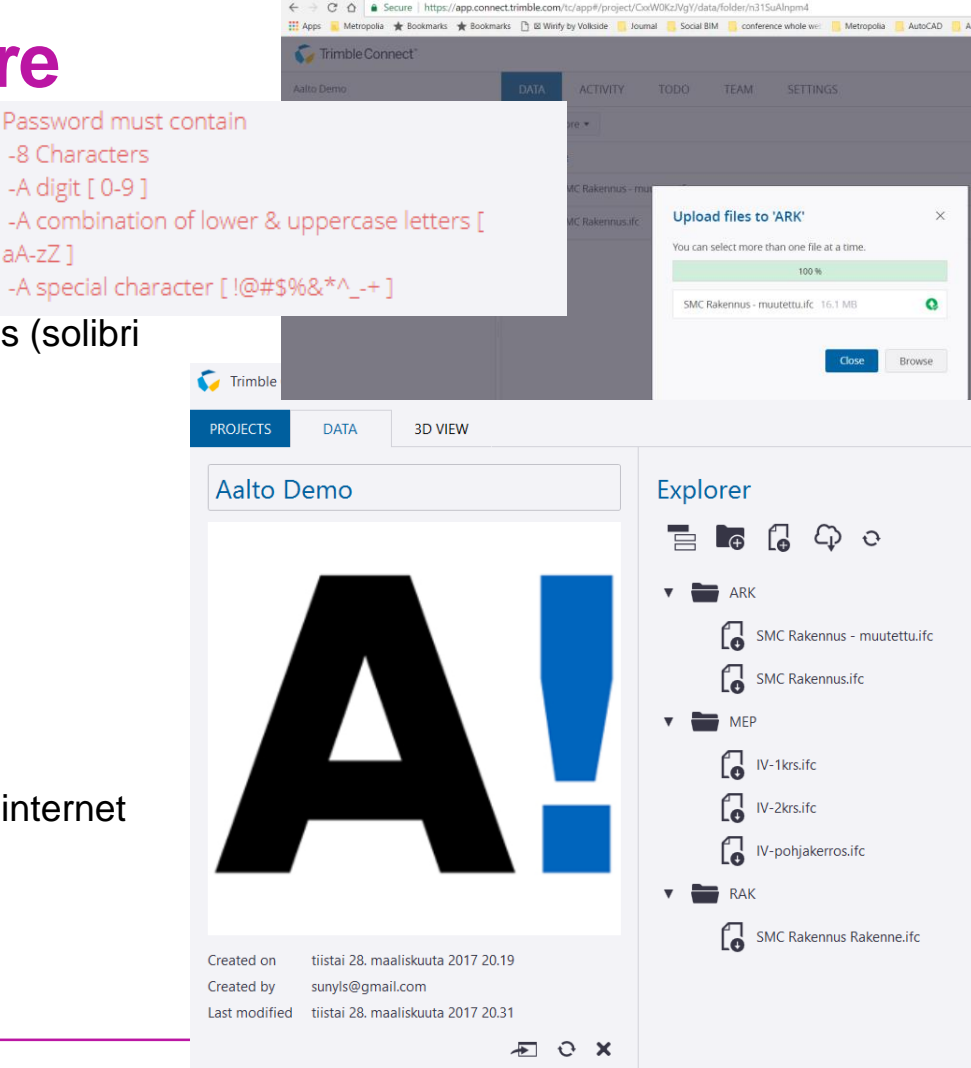

Trimble Connect

aA-zZ1

 $x$ 

### **Trimble connect views**

#### **Navigate to the folders and select ARK and MEP files (4 files) and click to view them**

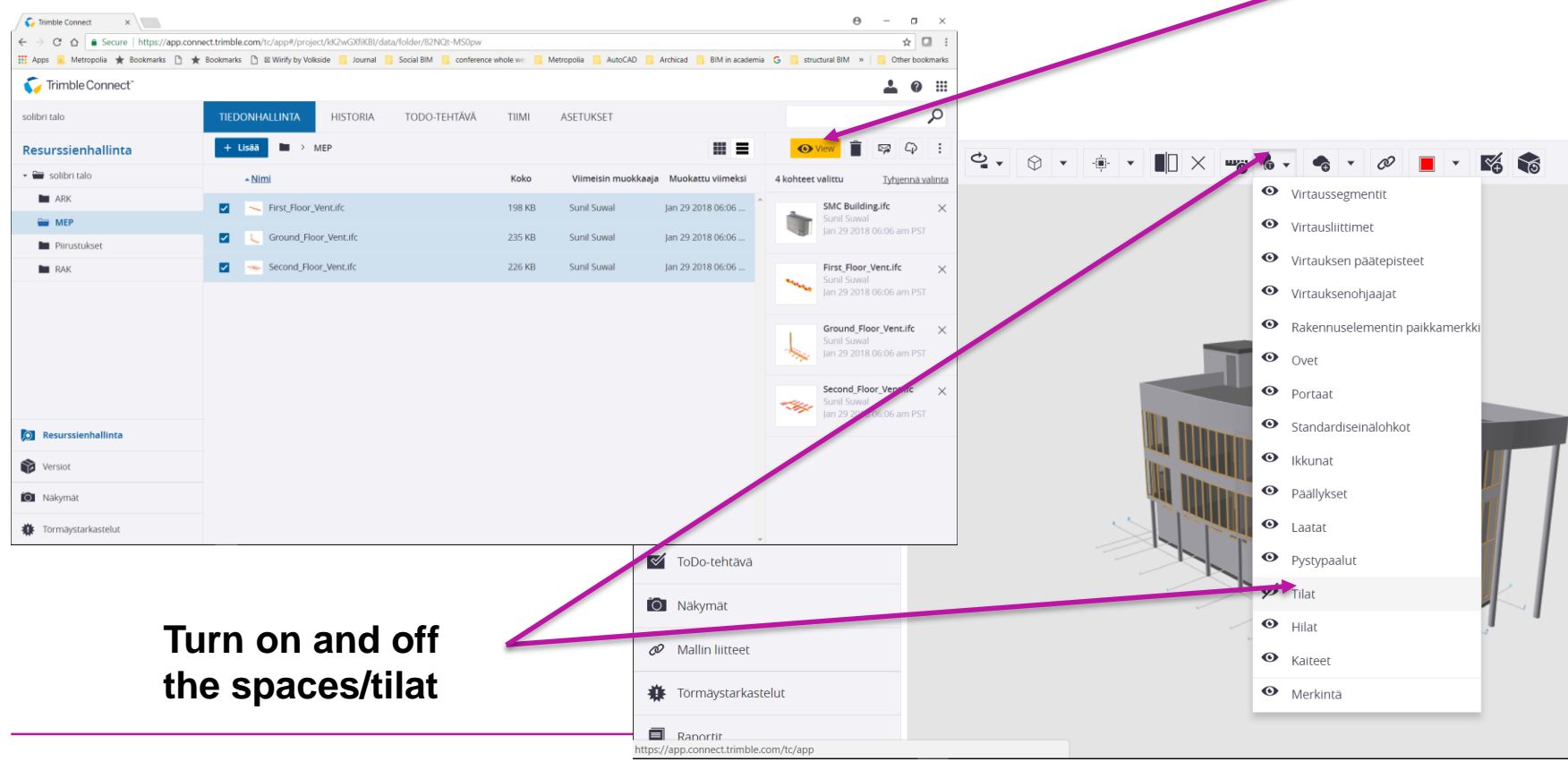

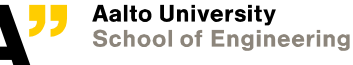

### **Clashes**

#### **Create at least 5 To-Do list and submit the resulting excel file through mycourse**

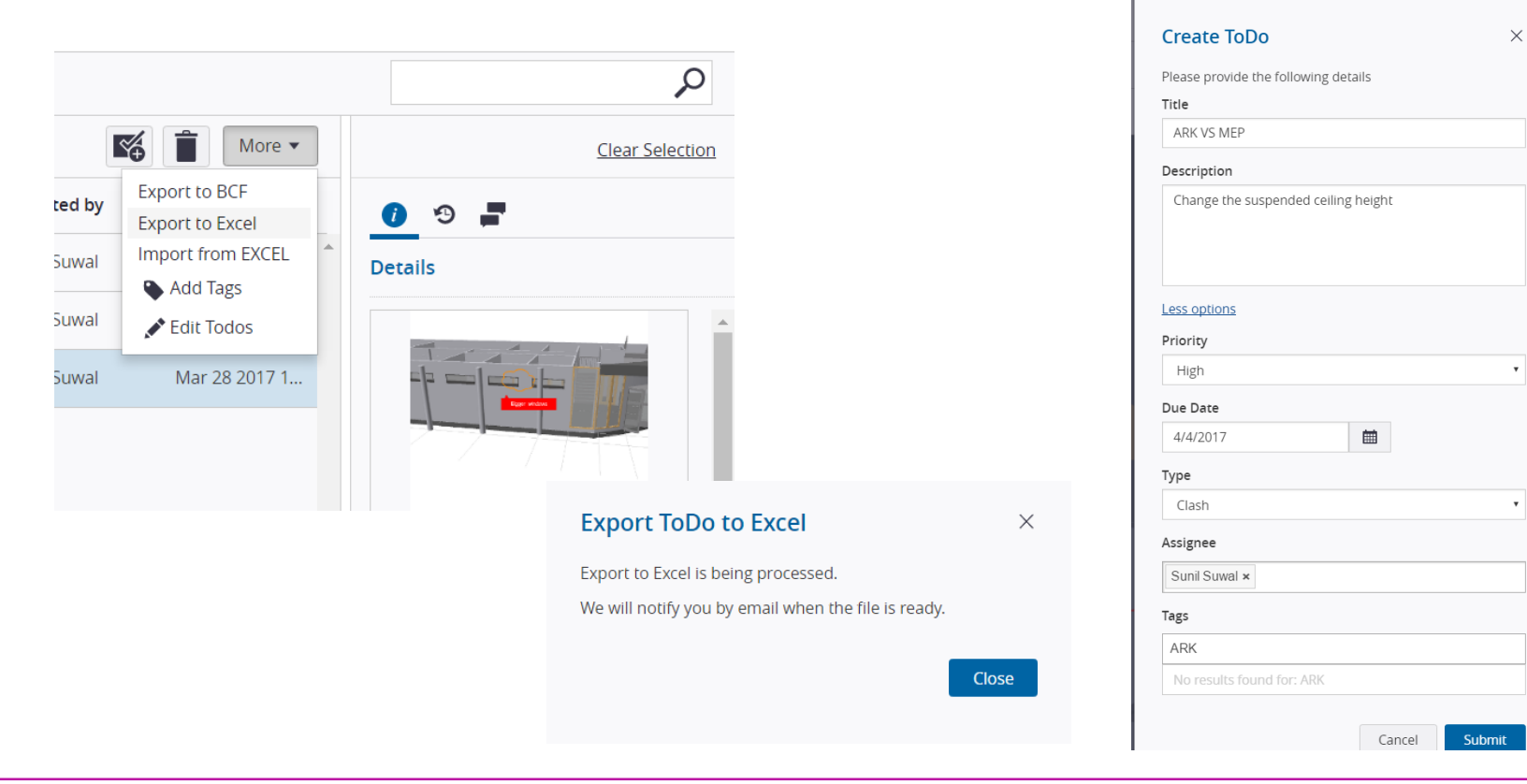

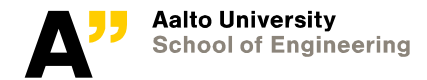

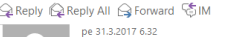

Trimble Connect <mailsender@gteam.com>

Aalto Demo Excel export has finished processing

sunyls@gmail.com

**O** If there are problems with how this message is displayed, click here to view it in a web browser.

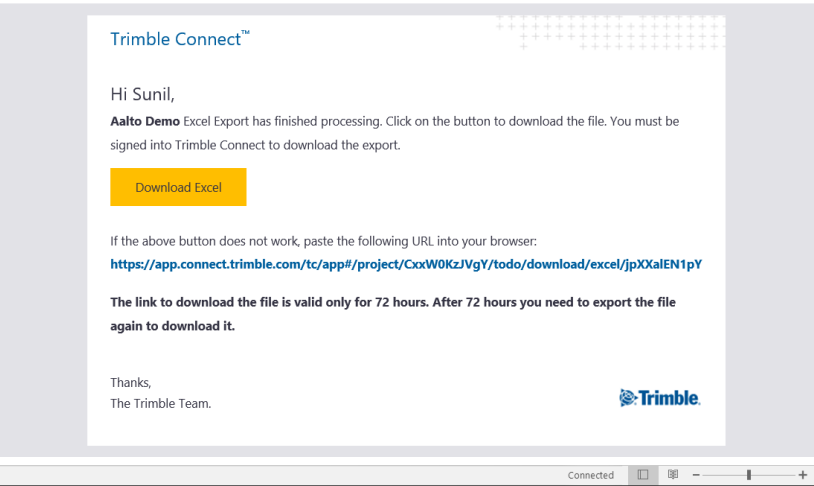

You will receive the link to download the file in your email.

 $\widehat{\phantom{a}}$ l.

100 %

Download the excel and submit it in mycourses.

If you do not get the email, make screenshots of your To-Do tasks and put in in word or excel and submit.

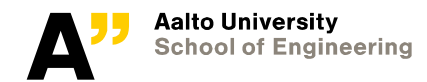

# **Thank you**

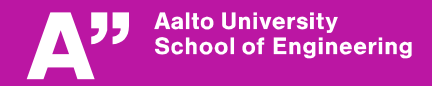